## **SECONDARY SCHOOL ANNUAL EXAMINATIONS 2008**

DIRECTORATE FOR QUALITY AND STANDARDS IN EDUCATION Educational Assessment Unit

| FORM 1 |        | INI                                      | INFORMATION AND COMMUNICATION TECHNOLOGY |                  | N TI                              | TIME: 1 h 30 min |          |   |
|--------|--------|------------------------------------------|------------------------------------------|------------------|-----------------------------------|------------------|----------|---|
| Na     | ıme: ˌ |                                          |                                          |                  |                                   | Class:           |          |   |
| Ar     | ıswer  | ALL questions.                           |                                          |                  |                                   |                  |          |   |
| 1      | Wri    | te <b>T</b> or <b>F</b> to indicat       | e whether these sta                      | itements a       | are <b>True</b> or <b>False</b> . |                  |          |   |
|        | a)     | To <b>restart</b> the co                 | omputer you first ha                     | ave to clic      | ck on the <b>Start bu</b>         | tton.            | T or F   |   |
|        | b)     | A folder can be a                        | enamed.                                  |                  |                                   |                  |          |   |
|        | c)     | A window canno                           | ot be resized.                           |                  |                                   |                  |          |   |
|        | d)     | A diskette (flopp                        | y disk) can hold <b>4N</b>               | <b>Ab</b> of dat | a.                                |                  |          |   |
|        | e)     | Press CTRL+ AI                           | LT + DELETE to c                         | lose a noi       | n-responding appli                | cation.          |          | 5 |
|        | a)     | Recycle Bin                              | Hard Disk<br>Drive                       | Inte             | rnet Explorer                     | Pict             | ure File |   |
|        | b)     |                                          |                                          | d)               | 2                                 |                  |          | 4 |
| 3      |        | e following icons a<br>from the label to |                                          |                  | bar of Windows 1                  | Explorer         | . Draw a |   |
|        | a)     | View                                     | /s                                       |                  | S                                 |                  |          |   |
|        | b)     | Up                                       |                                          |                  |                                   |                  |          |   |
|        | c)     | Sear                                     | ch                                       |                  |                                   |                  |          |   |
|        | d)     | Folde                                    | ers                                      |                  | = = = = <del>-</del>              |                  |          | 4 |

### 4 Fill in the table below using the numbers from the Desktop screenshot shown below.

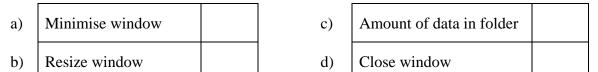

Files File Edit View Favorites Tools Help Address C:\Documents and Settings\USER\My Do Search Folders My Documents My Pictures 🛂 Views.jpg 🗐 Invoice.xls শ English.doc History.doc Mathematics.doc Frogs.doc 1.61 MB 🜏 My Computer 8 objects 3

5 Read carefully the following seven tasks.

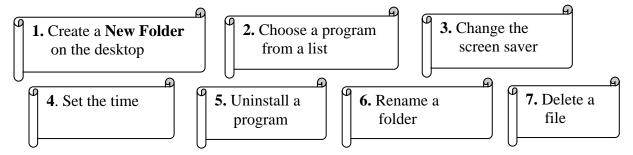

Write the number of the SIX tasks that are done by the following actions.

| Task Number |
|-------------|
|             |
|             |
|             |
|             |
|             |
|             |
|             |

| 6 | Draw a circle round the picture of the tool which helps you do the following: |                            |   |     |   |   |
|---|-------------------------------------------------------------------------------|----------------------------|---|-----|---|---|
|   | a)                                                                            | To write in italics        | B | n   | I |   |
|   | b)                                                                            | To align text to the right |   | 畫   |   |   |
|   | c)                                                                            | To highlight some text     | 3 | ab? | A | 3 |

7 Write the number of the tool button in the box below near its description.

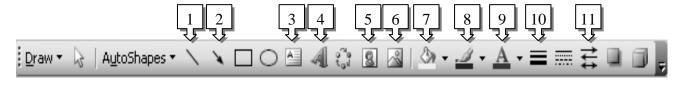

| a)        | Draw a line | 1 |
|-----------|-------------|---|
| b)        | Insert text |   |
| U)        | box         |   |
| c)        | Add an      |   |
| <i>C)</i> | arrow       |   |
| d)        | Text Colour |   |

| e) | Insert<br>WordArt |  |
|----|-------------------|--|
| f) | Insert Clipart    |  |
| g) | Fill colour       |  |
| h) | Arrow Styles      |  |

| :) | Insert    |  |
|----|-----------|--|
| 1) | Picture   |  |
| 1, | Line      |  |
| j) | Colour    |  |
| k) | Line      |  |
| K) | thickness |  |

10

2

2

### 8 Look at the picture below and answer the questions which follow:

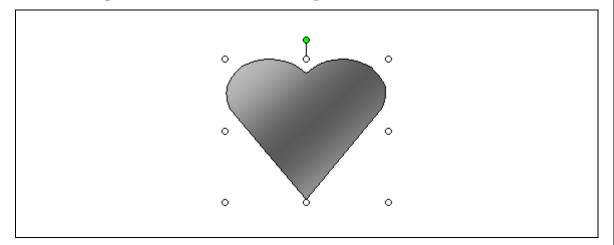

- a) In the above picture mark with a cross ( $\times$ ) a place from where you would resize the heart.
- b) In the above picture mark with a circle the point from where you can rotate the heart.
- c) **Draw a circle** round the picture of the tool button shown below, which helps you change the colour of the heart.

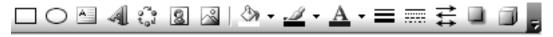

- 9 This question is about a wordprocessing document. Put T or F to indicate whether these statements are True or False.
  - a) .doc is the file extension used for Word documents.
  - b) You can **only** use single line-spacing in a **Word** document.
  - c) You can **preview** a document **before** printing.
  - d) You can **only** insert clipart as pictures in your document.
  - e) All your work is lost if you close the document without saving.

10 This question is about the Printing dialog box.

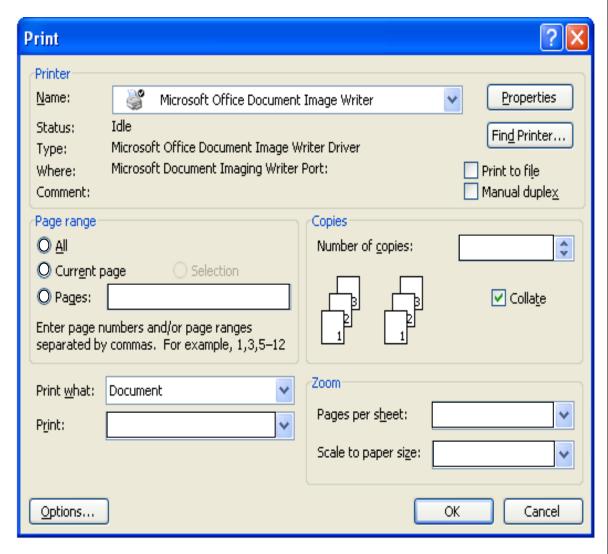

- a) Jack wants to print only the page he is seeing. **Shade in the** above picture where he has to click to do this.
- b) In the above picture, write the **number** of copies in the appropriate box to help Jack print two copies of the document.
- c) Jack has two printers. **Mark with a circle** from where he can change the printer to use.

Secondary School Annual Examinations – F1 / 2008

2

2

2

T or F

| ets. |
|------|
| ets. |

Read the following statements and **tick** ( $\checkmark$ ) the **best** answer.

a) With a **spreadsheet** you can:

- i. Create attractive presentations.
- ii. Write letters to your friends.
- iii. Create sheets with automatic calculations.

b) To **multiply** two values you should use the following symbol:

- i. Percent (%)
- ii. Equals (=)
- iii. Asterix (\*)
- 12 Use the picture below to answer the questions which follow:

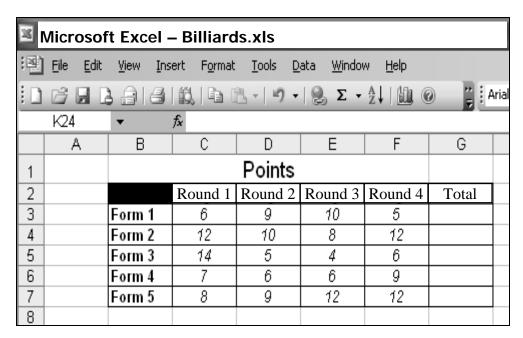

| a) What is the name of the <b>workbook</b> ? |  |
|----------------------------------------------|--|
|----------------------------------------------|--|

- b) Write the cell reference of the shaded (black) cell.
- c) Write a formula to add the cells C3, D3, E3 and F3.
- d) On the picture below, draw a circle around the picture of the tool button which is used to undo the last action.

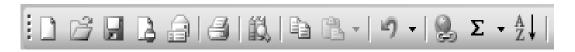

1

1

2

2

2

# 13 Correct the mistakes in the following formulae by writing it correctly in the third column of the table below.

|    | The formula is used to   | Wrong formula | Correct formula |
|----|--------------------------|---------------|-----------------|
| a) | Multiply cell G3 by 3    | =(C3)x3       |                 |
| b) | Add cell E7 to cell F7   | (=D7+F7)      |                 |
| c) | Subtract cell F3 from E3 | E3-F3         |                 |

#### 14 Label the following pictures by writing their names from the list below:

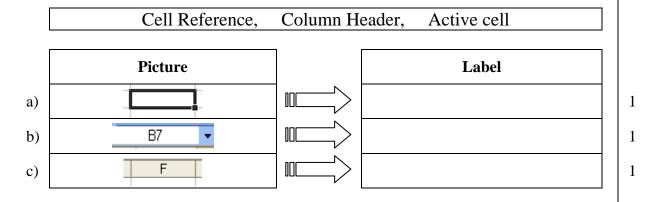

15 The picture below shows the Page Setup dialog box. Use this picture to answer the following questions.

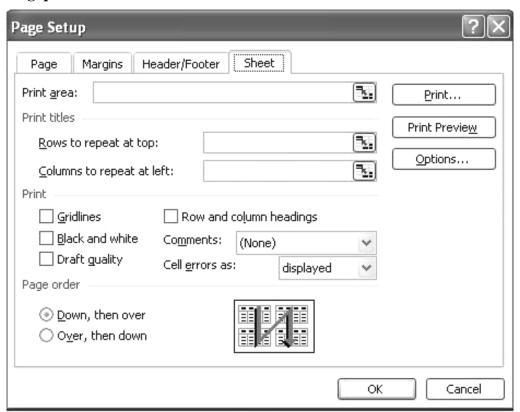

2

2

|    | a)  | Jack wants to print the <b>row and column headings</b> of the spreadsheet. On the picture, fill in with a tick $(\checkmark)$ the checkbox to help Jack. | 1 |
|----|-----|----------------------------------------------------------------------------------------------------|---|
|    | b)  | He wants to <b>print the gridlines</b> as well. On the picture, fill in with a cross (x) the checkbox to do this.                                        | 1 |
|    | c)  | On the picture, shade the tab which will allow Jack to change the settings of the <b>Margins</b> .                                                       | 1 |
| 16 | Thi | is question is about receiving an e-mail                                                                                                    |   |
|    |     | ☐ 🕫 🞒 🕯 Streply To All 🥦 😡 Delete 🕏 Delete & Next                                                                                                    |   |
|    |     | From: Dimech Rose Subject: Happy Carnival Date: Mon, 12 Feb 2007 12:24:03 +0 100 To: zammd123@schoolnet.gov.mt                                           |   |
|    |     | Hi                                                                                                    |   |
|    |     | I will finish my exams next Thursday. Then I will be celebrating Carnival with my friends. Attached you can find a picture of my carnival cat costume!   |   |
|    |     | Good luck for your exams and Happy Carnival! Rose Dimech                                                                                                 |   |
|    |     | File: cat.jpg (14Kb)                                                                                                    |   |
|    | a)  | On the above picture, draw a circle around the button to reply to this email.                                                                            | 1 |
|    | b)  | What is the name of the attachment?                                                                                                    | 2 |
|    | c)  | Describe how you can view the attachment.                                                                                                    | 2 |
|    | d)  | Draw the picture of the tool button used to send an attachment.                                                                                          | 1 |
|    | e)  | Write one advantage and one disadvantage of using emails.                                                                                                |   |
|    |     | i) Advantage:                                                                                                    | 2 |
|    |     | ii) Disadvantage:                                                                                                    | 2 |
|    |     |                                                                                                    |   |

# 17 This question is about sending an e-mail:

| 🗿 htt  | http://schoolnet.gov.mt - zammd123@schoolnet.gov.mt: Composing    |                               |                       |   |  |  |  |
|--------|-------------------------------------------------------------------|-------------------------------|-----------------------|---|--|--|--|
| Com    | Composing Message From: " < zammdl 23@schoolnet.gov.mt >          |                               |                       |   |  |  |  |
| □ Se   | Send Save × Discard ■ HTML □ ⊘ Notify: Delivery □ Read □ □ Copy ☑ |                               |                       |   |  |  |  |
|        | From: <zammd123@schoolnet.gov.mt></zammd123@schoolnet.gov.mt>     |                               |                       |   |  |  |  |
|        | To: martham@skola.gov.mt                                          |                               |                       |   |  |  |  |
|        | Cc:                                                               |                               |                       |   |  |  |  |
|        | Bcc:                                                              |                               |                       |   |  |  |  |
|        | ubject: We are worried                                            |                               |                       |   |  |  |  |
| Pi     | riority: Undefined                                                |                               | ~                     |   |  |  |  |
|        |                                                                   |                               |                       |   |  |  |  |
| Нор    | e that you are feeling better r                                   | now.                          |                       |   |  |  |  |
| Take   | e care.                                                           |                               |                       |   |  |  |  |
| a)     | Write the e-mail address of                                       | the person                    |                       |   |  |  |  |
| ,      | who sent this e-mail:                                             |                               |                       | 2 |  |  |  |
| b)     | Write the message of the e-                                       | mail:                         |                       |   |  |  |  |
|        |                                                                   |                               |                       |   |  |  |  |
| c)     | Which button is used to del                                       | ete this e-mail? Tick ( ) the | correct answer        | 2 |  |  |  |
| • •    | _                                                                 | , ,                           | l                     |   |  |  |  |
|        | i) 🖫 Save 🗆                                                       | iii) × Discard                |                       |   |  |  |  |
|        | ii) Send                                                          | iv) ■ HTML □                  |                       | 1 |  |  |  |
| 10 Th  | ese questions are about Inte                                      | annot Undonline the connec    | t ongwon              |   |  |  |  |
| 18 The | ese questions are about thic                                      | rnet. Undernne the correc     | t answer.             |   |  |  |  |
| a)     | The <b>Homepage</b> of the brow                                   | ser is the webpage which      | appears when you open |   |  |  |  |
|        | cannot be changed                                                 | changes every day             | the browser           | 1 |  |  |  |
| b)     | The following is a type of <b>I</b>                               | nternet Connection:           |                       |   |  |  |  |
| 0)     | VDU                                                               | ADSL                          | LAN                   | 1 |  |  |  |
|        | ADSL LAN                                                          |                               |                       |   |  |  |  |
| c)     | An example of a URL is                                            |                               |                       |   |  |  |  |
|        | http://skola.gov.mt                                               | skola@http.com                | C:\www.exams.mt       | 1 |  |  |  |
| d)     | To <b>refresh</b> a webpage, click                                | c on this hutton              |                       |   |  |  |  |
| u)     | a weepage, ener                                                   | con this button               |                       | 1 |  |  |  |
|        |                                                                   |                               |                       | 1 |  |  |  |

END of EXAMINATION PAPER